OLAP analiza zahtevkov e-NDM

**V tem prispevku**

Zadnja sprememba 19/04/2022 10:30 am CEST

Preko sistema e-NDM imamo v iCentru možnost elektronske oddaje refundacij. Od verzije 2022.06.01 imamo pri kreiranju zahtevkov možnost tudi Analize zahtevkov e-NDM. Analiza nam omogoča analiziranje podatkov glede na leto, mesec, številko zahtevka in glede na zaposlenega.

Analiza nam je tako lahko v pomoč pri hitrem pregledu vključenih zaposlenih v nek zahtevek, lahko nam je v pomoč pri odpravljanju napak pri zavrnitvi zahtevka, lahko nam služi kot kontrola pri nakazilu sredstev iz strani ZZZS,…

Do analize dostopamo preko okna, kjer kreiramo zahtevke za oddajo refundacij. V zgornjem desnem kotu izberemo ikono  $\Box$  . Odpre se okno, kjer lahko poljubno določimo katere zahtevke želimo analizirati.

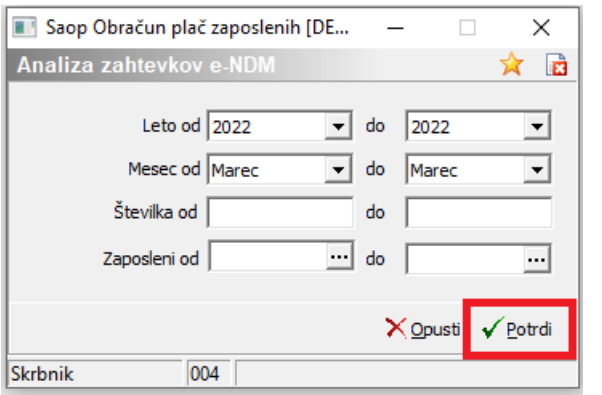

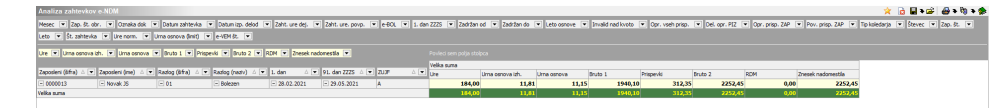

V analizi lahko uredimo poljubno nastavitev stolpcev, ki si jo lahko shranimo in jo kasneje uporabimo, ko jo ponovno potrebujemo. Postavitev shranimo tako, da izberemo **Shrani** in vpišemo naziv ter izberemo **V redu.**

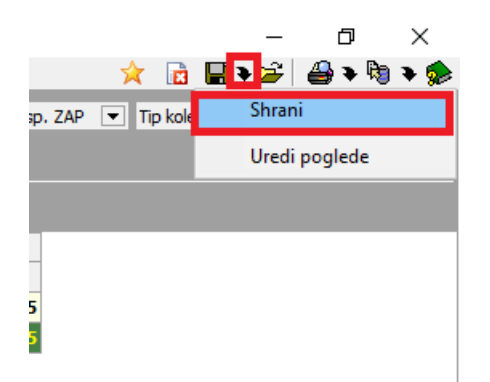

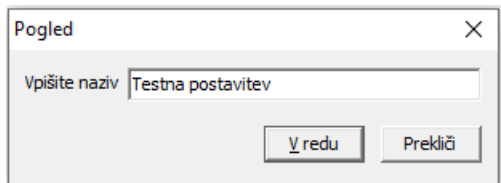

Shranjeno postavitev stolpcev, lahko kasneje izberemo na . $\rightarrow$  . Odpre se okno, kje imamo vse shranjene postavitev. Izberemo ustrezno postavitev in kliknemo **Izberi.**

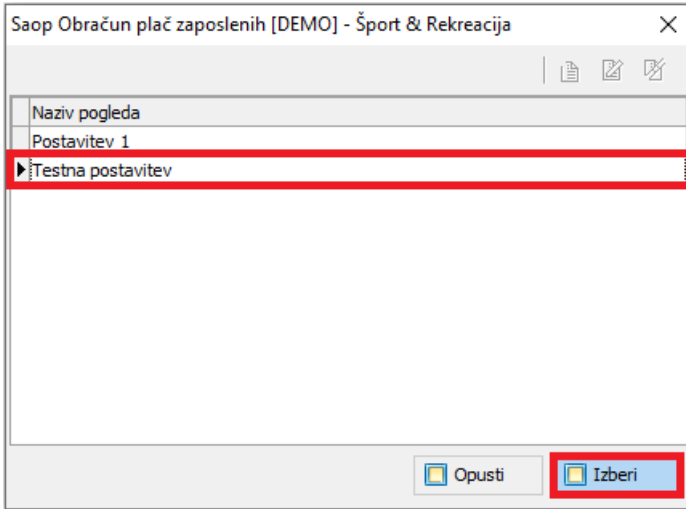

Podatke iz analize lahko izvozimo v Excelovo tabelo ali jih natisnemo.

V Excelovo tabelo podatke izvozimo preko ikone za izvoz  $\mathbb{R}$  ali preko puščice poleg te ikone, kjer lahko izbiramo pogled v Excelu. Podatke lahko natisnemo preko ikone 4.